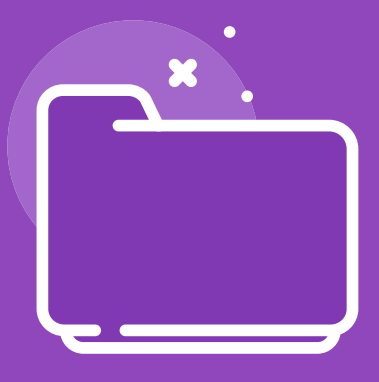

# **lyzico - Ocify** Entegrasyon Rehberi

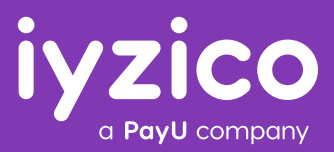

### **BAŞLANGIÇ**

iyzico entegrasyon surecini sizler için daha anlaşılabilir ve kolay kılmak icin bir entegrasyon rehberi hazırladık.

Rehberde yanıt bulamadığınız ve de anlaşılır gelmeyen konularla ilgili bize entegrasyon@iyzico.com adresi üzerinden ulaşabilirsiniz, sizlere yardımcı olmaktan mutluluk duyarız.

**1. Api anahtarları :** Siteniz uzerinde iyzico ile bağlantı kurmanız icin gerekli olan anahtarlardır.

**2. Sitenizin altyapısı :** Sitenizin altyapısına uygun modulumuzu indirerek entegrasyonu gercekleştirmelisiniz.

**3. Entegrasyon testleri :** Odeme sisteminin sitenizde sağlıklı şekilde calıştığından emin olmak için gerekli olan en temel testlerdir.

### **1. API ID VE GÜVENLIK ANAHTARI**

"API Id" ve "Güvenlik Anahtarı" bilgilerine iyzico panelinize https://merchant.iyzipay.com/login adresinden girerek, Ayarlar menüsünden ulaşabilirsiniz. Api anahtarlarınız iyzico ile bağlantı kurmanızı sağlayan temel değerlerdir.

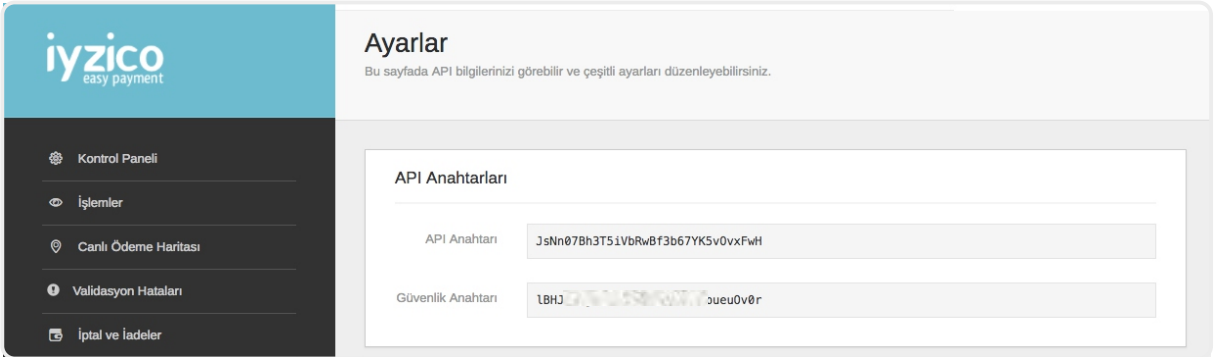

### **1. SİTE ALTYAPISI**

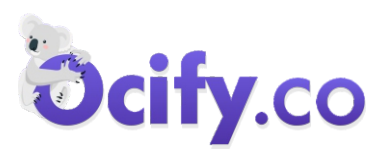

"Api Anahtarı" ve "Güvenlik Anahtarı" bilgilerinizi sitenizin yönetici panelinde, iyzico ayarları kısmında, ilgili bölüme giriniz. Bu konuda altyapı sağlayıcınızdan destek alabilir, aşağıdaki adımları takip ederek entegrasyonu gercekleştirebilirsiniz..

Ek olarak Ocify tarafından hazırlanmış http://destekalani.com/Icerik/iyzico-kurulumu-157 adresindeki dökumanı inceleyebilirsiniz.

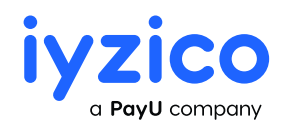

iyzico Ödeme Hizmetleri A.Ş. Göztepe Nidakule İş Merkezi

## **ADIM 1**

Ocify panelinizde, **Ayarlar > Modüller** kısmına tıklayarak iyzico ayarlarının olduğu kısma ulaşabilirsiniz.

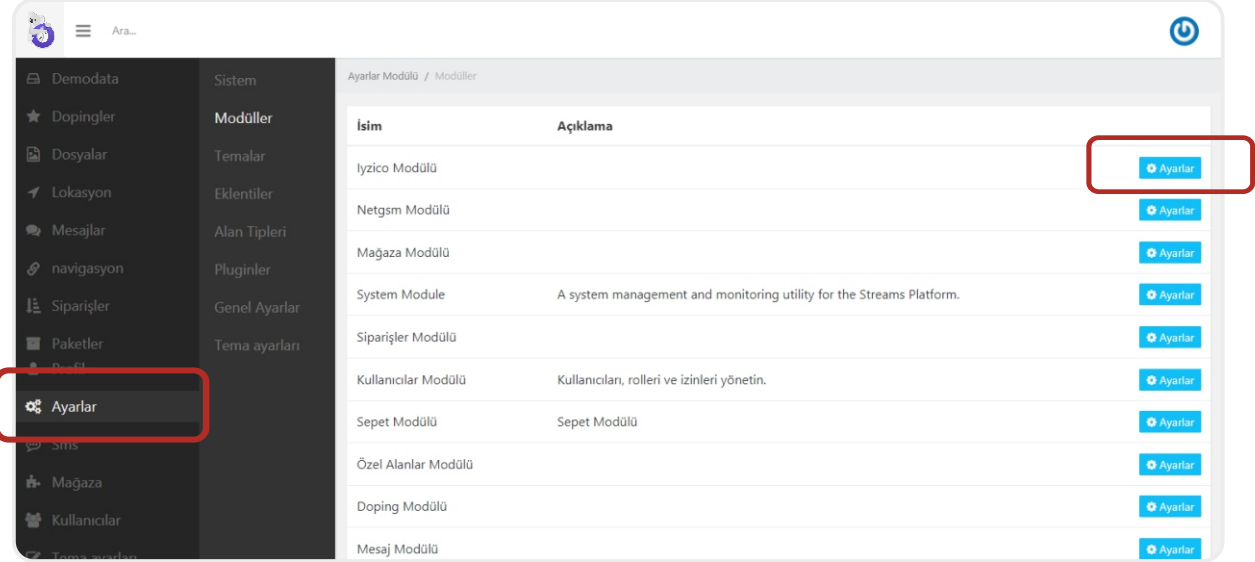

# **ADIM 2**

Modüller ayarları bölümünden **Ödeme Ayarları**'na tıklayın.

**iyzipay Ödeme** seçeneğini aktif edin. **iyziPay Api Key** kısmına api anahtarınızı girin. **Iyzipay Secret Key** kısmına güvenlik anahtarınızı girin.

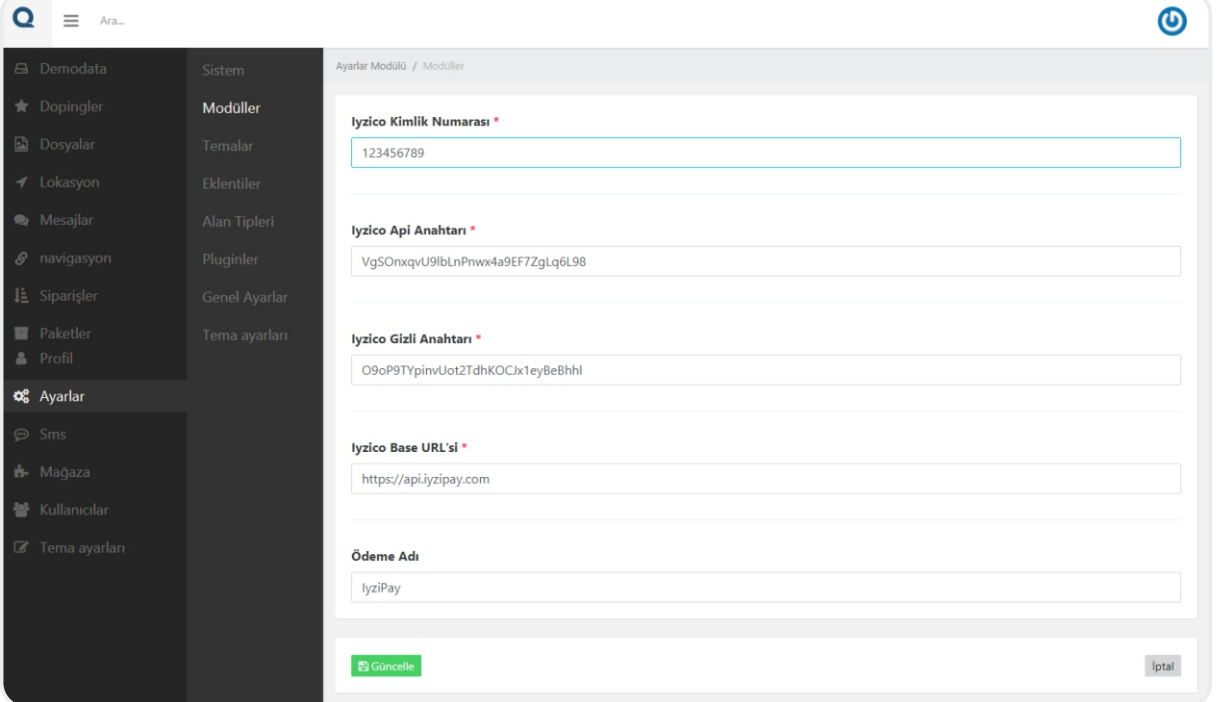

\* Artık siteniz ödeme almak için hazır.

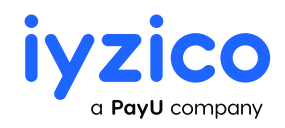

# **3 ENTEGRASYON TESTLERİ**

-Ödeme (başarılı ve başarısız)

-3ds ödeme

-3ds ödemede, 3ds ekranında vazgeç butonuna basmak

-Taksitli ödeme (sepette taksite izin olmayan bir urun var ise taksit seçeneklerinin görüntülenmemesi)

-Sepette birden fazla ürün ile ödeme

Yaptığınız test işlemlerini iyzico kontrol panelinizden kontrol etmeyi unutmayın.

Tüm ödeme işlemlerinizi iyzico panelinizden anında iptal edebilirsiniz.

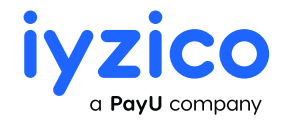

iyzico Ödeme Hizmetleri A.Ş. Göztepe Nidakule İş Merkezi